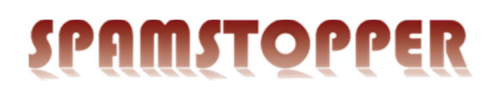

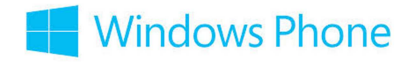

## **Installér IMAP-konto på Windows Phone 8**

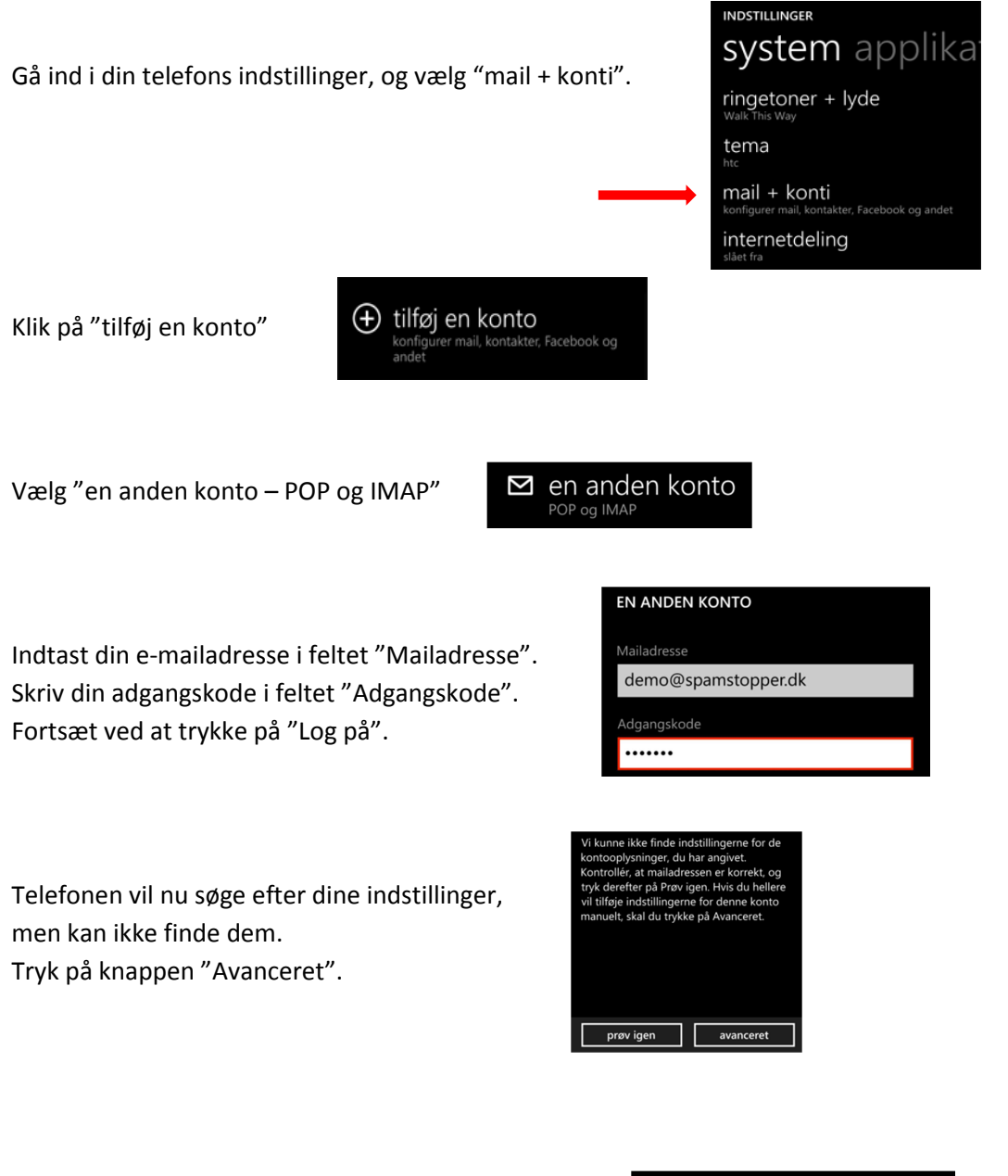

Du vælger nu muligheden "internetmail"

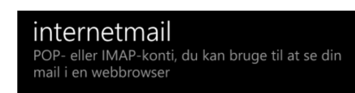

## **SPAMSTOPPER**

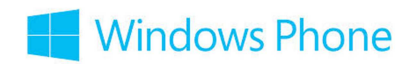

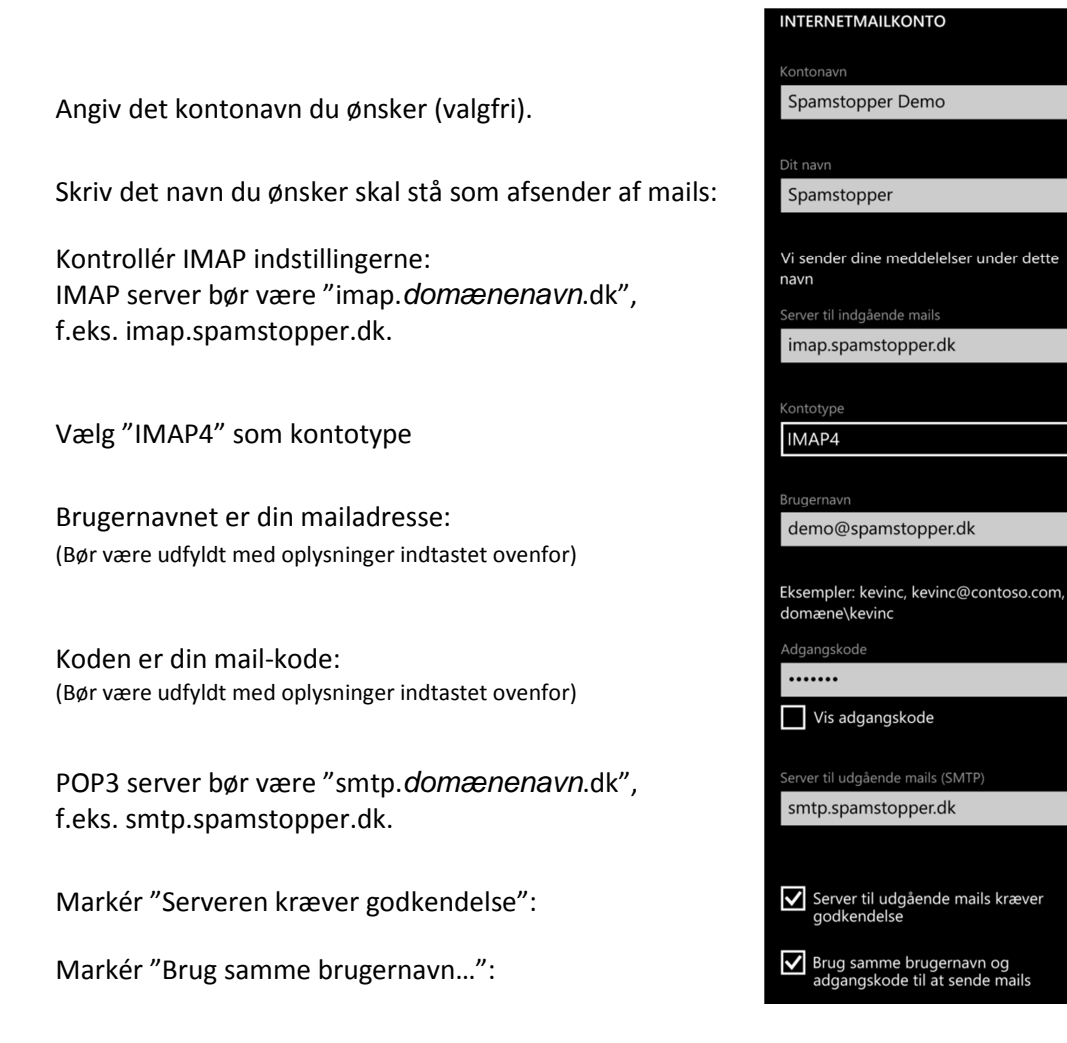

Afslut opsætningen ved at klikke på "Log på".

Skulle du opleve problemer på trods af denne vejledning, er du velkommen til at kontakte Spamstopper support.